## **Projektstatus - Register: "Kontakt / Wiedervorlage" (sowie Zeiterfassung)**

## L

## [Gen. 24 Core und Enterprise](https://hilfe.microtech.de/x/AYDvHw)

Legen Sie im Register: "(Zeiterfassung) / Kontakt/ Wiedervorlage" des Status-Datensatzes fest, ob und wie ein Kontakt bzw. ein Wiedervorlagendatensatz erstellt wird, wenn Sie den Status des Projektes auf den entsprechenden neuen Status ändern.

Es kann u.a. für jeden Status im Register: "Kontakt/Wiedervorlage" ein Wert "Vorgabe für Projektstatus" eingestellt werden. Bei aktivierter Option: "Automatischer Kontakt erstellen" wird beim Ändern des Projektstatus im Kontakt der Folgestatus angezeigt und beim Speichern übernommen.

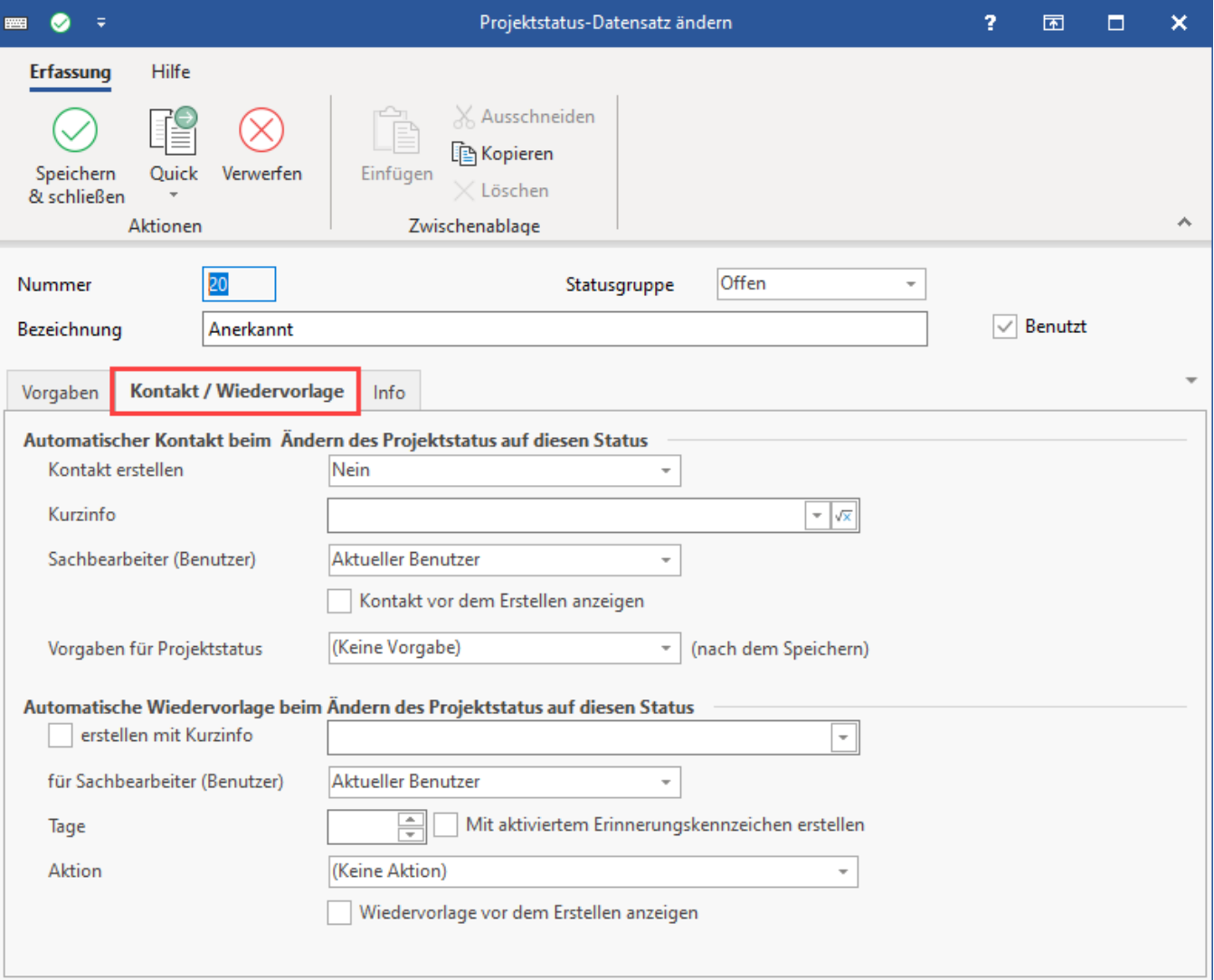

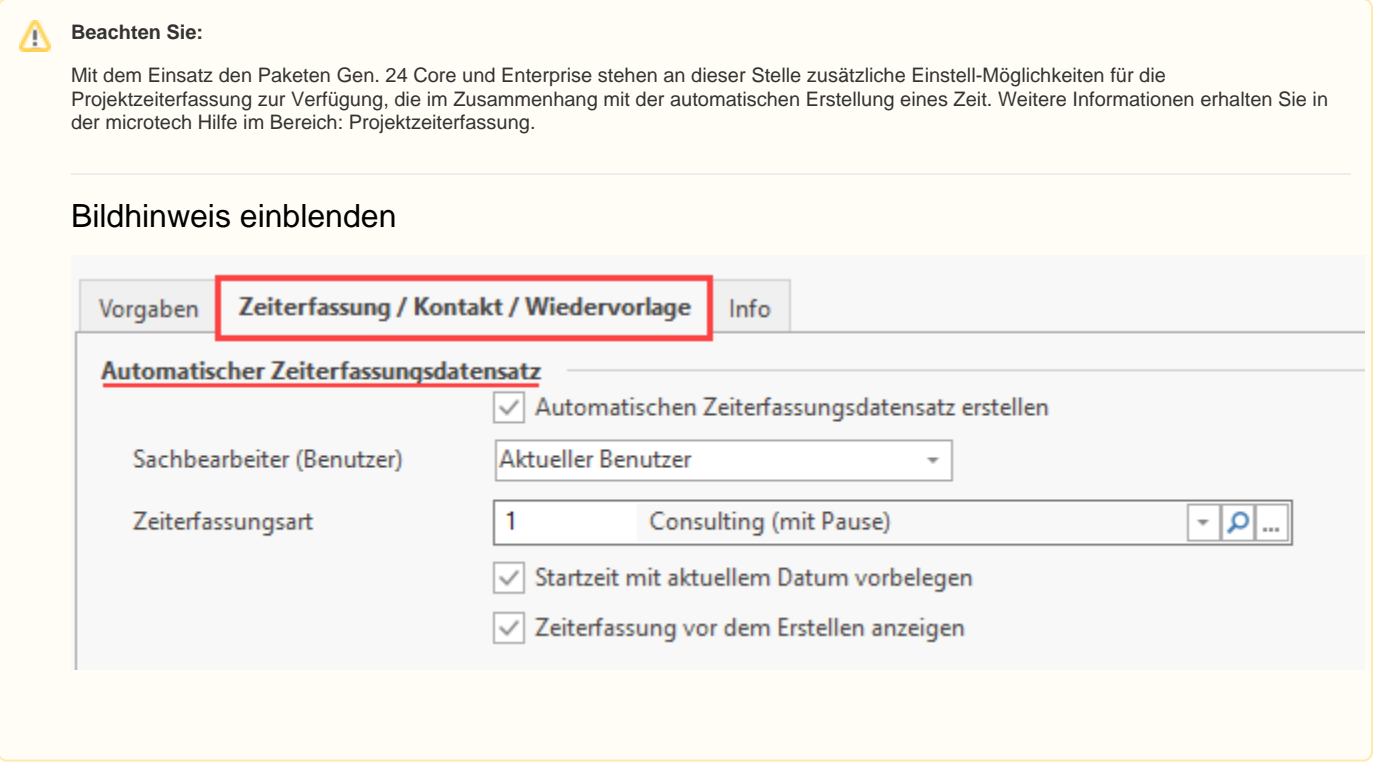

Im Bereich: "Automatischer Kontakt beim Ändern des Projektstatus auf diesen Status" kann auch ein Kontakt über eine Bedingungsformel erstellt werden. Auf diese Weise lässt sich die Kontakterstellung an eine Bedingung verknüpfen.

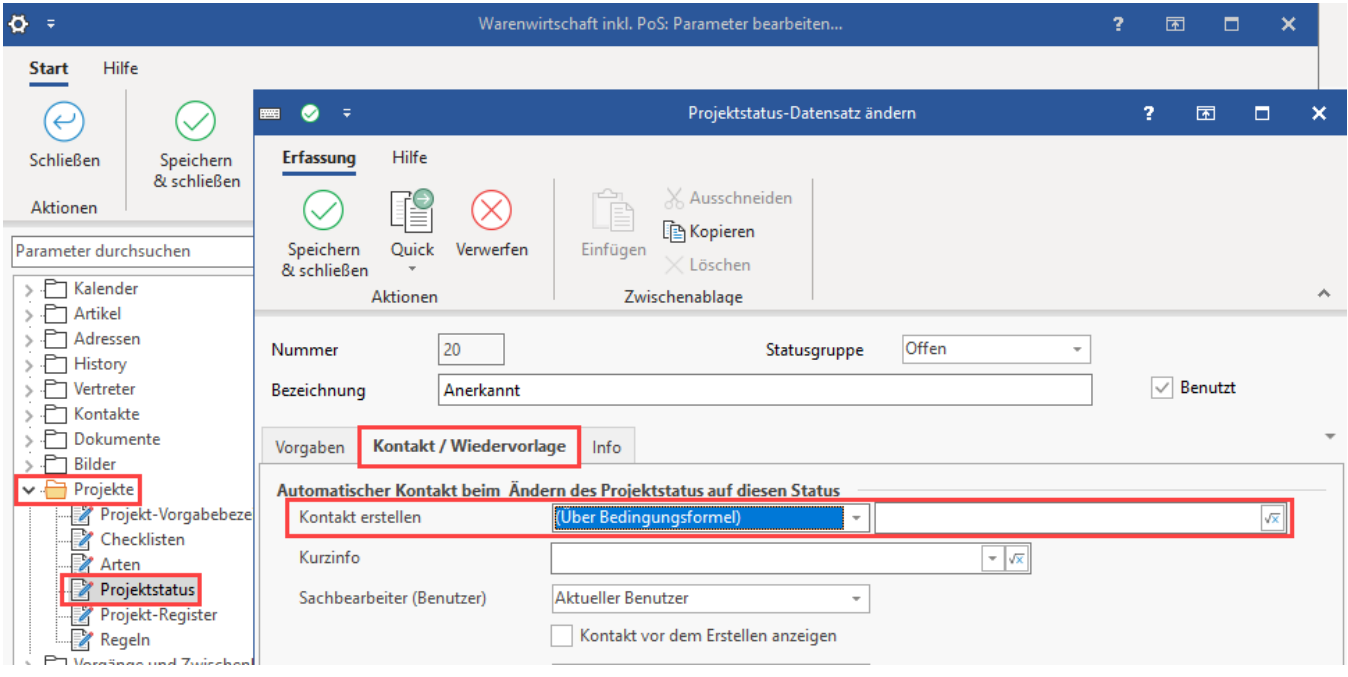